### **Allgemeines**

Systemparameter stellen Datenobjekte dar, aufgrund welcher der Webdesk konfiguriert wird. Mit ihnen können grundlegende Einstellungen am Webdesk EWP geändert bzw. definiert werden. Die Einstellung der Parameter erfolgt im entsprechenden **Modul**.

In den Systemparametern können beispielsweise auch Einstellungen für die **Synchronisation der Fehlzeiten** aus der IF6020 mit dem Groupware-System vorgenommen werden, hier erfolgt die Definition der **SwitchUser-Funktionen**, Einstellungen betreffend das **Passwort**, **Mailbenachrichtigungen** und vieles mehr.

Die Systemparameter können in folgnder Form vorliegen:

• **Textfeld** - erlaubt eingabe eines Textes oder Zahlen

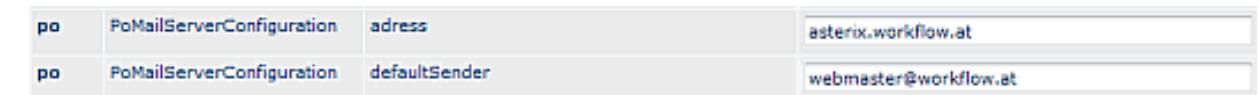

• **Liste** - Aneinanderreihen mehrerer Felder, z.B. mehrere Fehlgründe für Synchronisation; Reihung kann mittels der Pfeiltasten erfolgen.

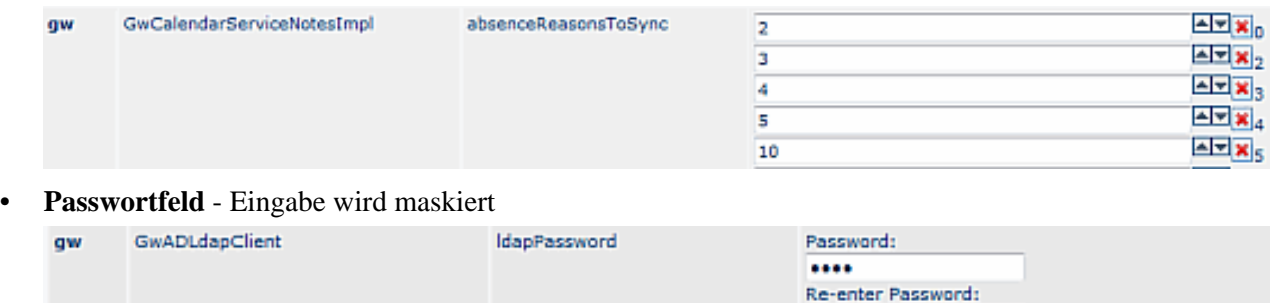

Einige der Systemparametern sind mit einem **Hilfetext** versehen. Dieser erscheint als **Fragezeichen-Symbol** neben dem fraglichen Systemparameter, bei Anklicken geht eine Textfeld auf:

....

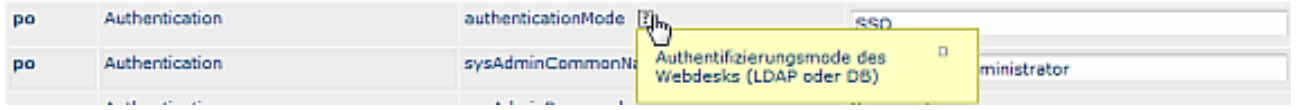

## **Suche nach bestimmten Systemparametern**

Eine gezielte Suche nach bestimmten System Parametern ist mit Hilfe folgender Felder möglich:

#### • **Modul**

Gezielte suche nach Modulen:

- PO Portal & Organisation
- GW Groupware
- TA Time & Attendance
- TM Travel Management
- WF Workflow
- RP Reporting
- RS Rescheduling
- **Bean**

Hier werden die Systemparameter nach bestimmten **Themenbereichen** angezeigt, wie z.B. Authenitifitzierung, Mailserver-Konfiguration, Passwortqualität etc.

• **Suchfeld** für Texteingaben

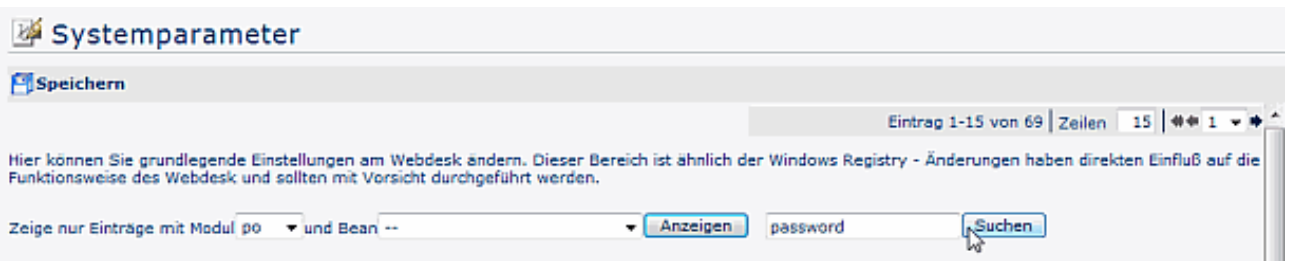

# **Referenz der relevanten Systemparameter für das PO-Modul**

Die folgende Tabelle umfasst die Systemparameter des Moduls "Portal & Organisation". Diese bewirken in ihren Bereichen jeweils systemweite Änderungen des Verhaltens und sollten nur dann verändert werden, wenn absolute Kenntnis und Wissen über die Verhaltensänderung herrscht, bzw. wenn dies mit dem zuständigen Consultant von Workflow abgeklärt ist.

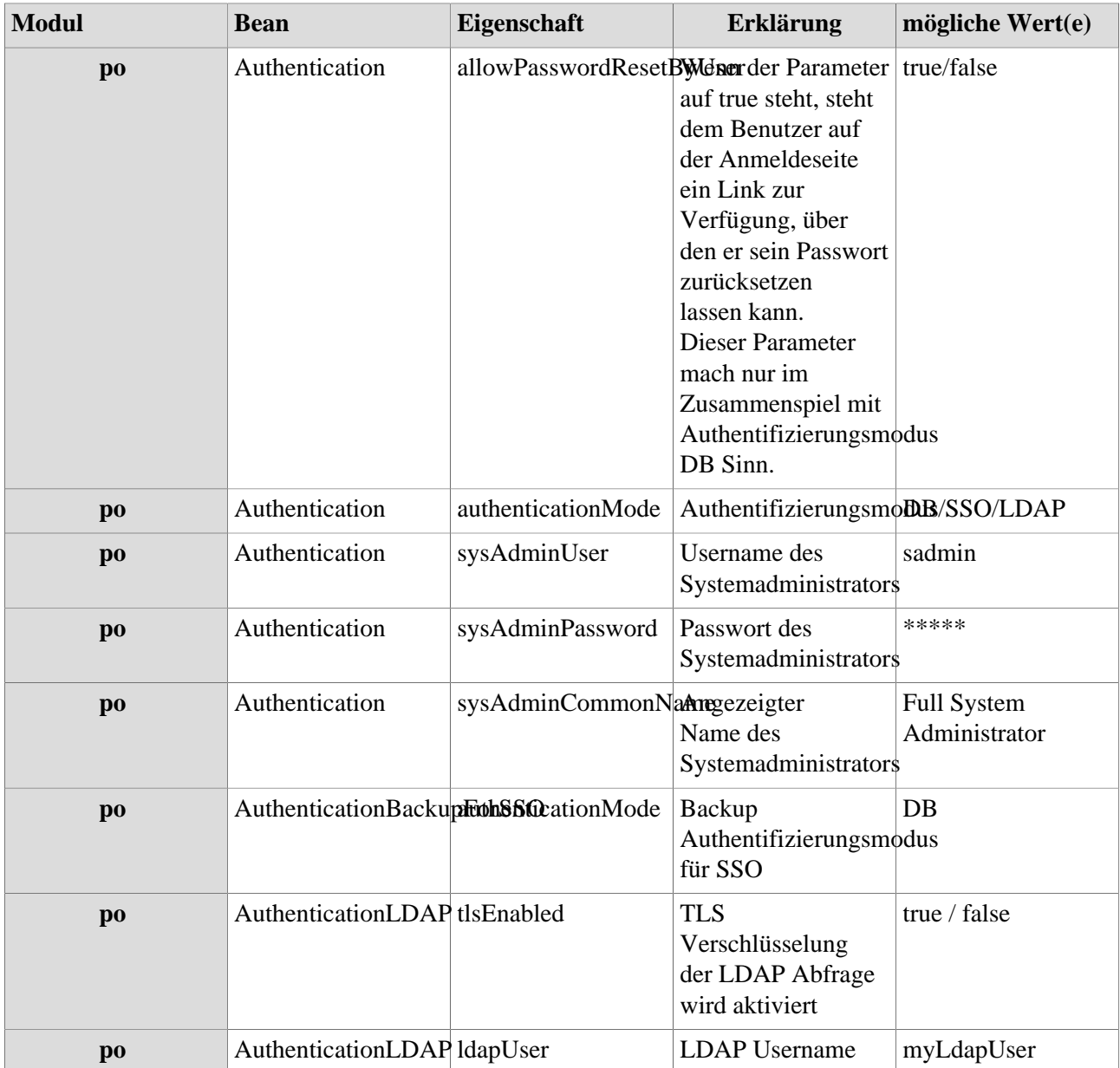

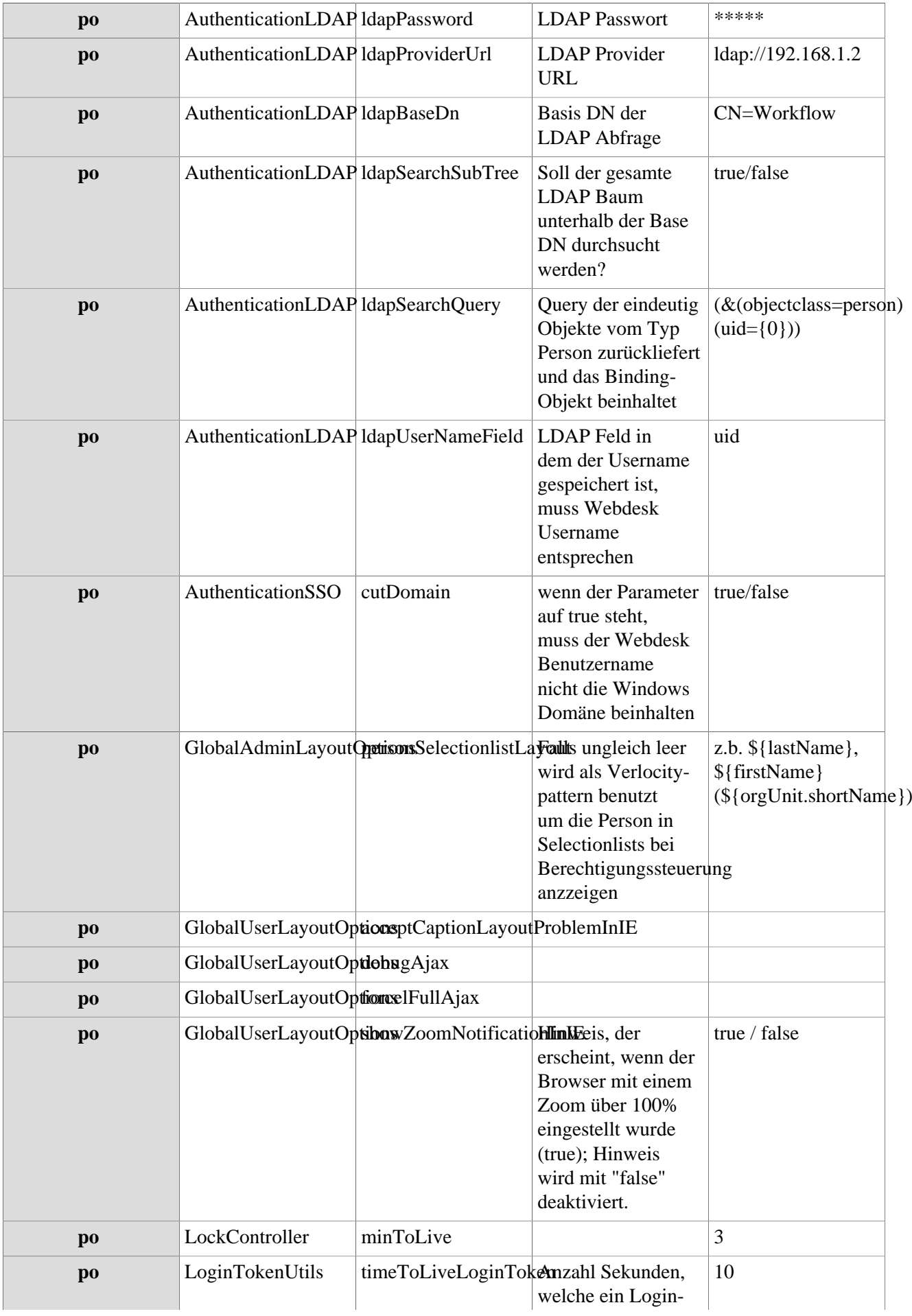

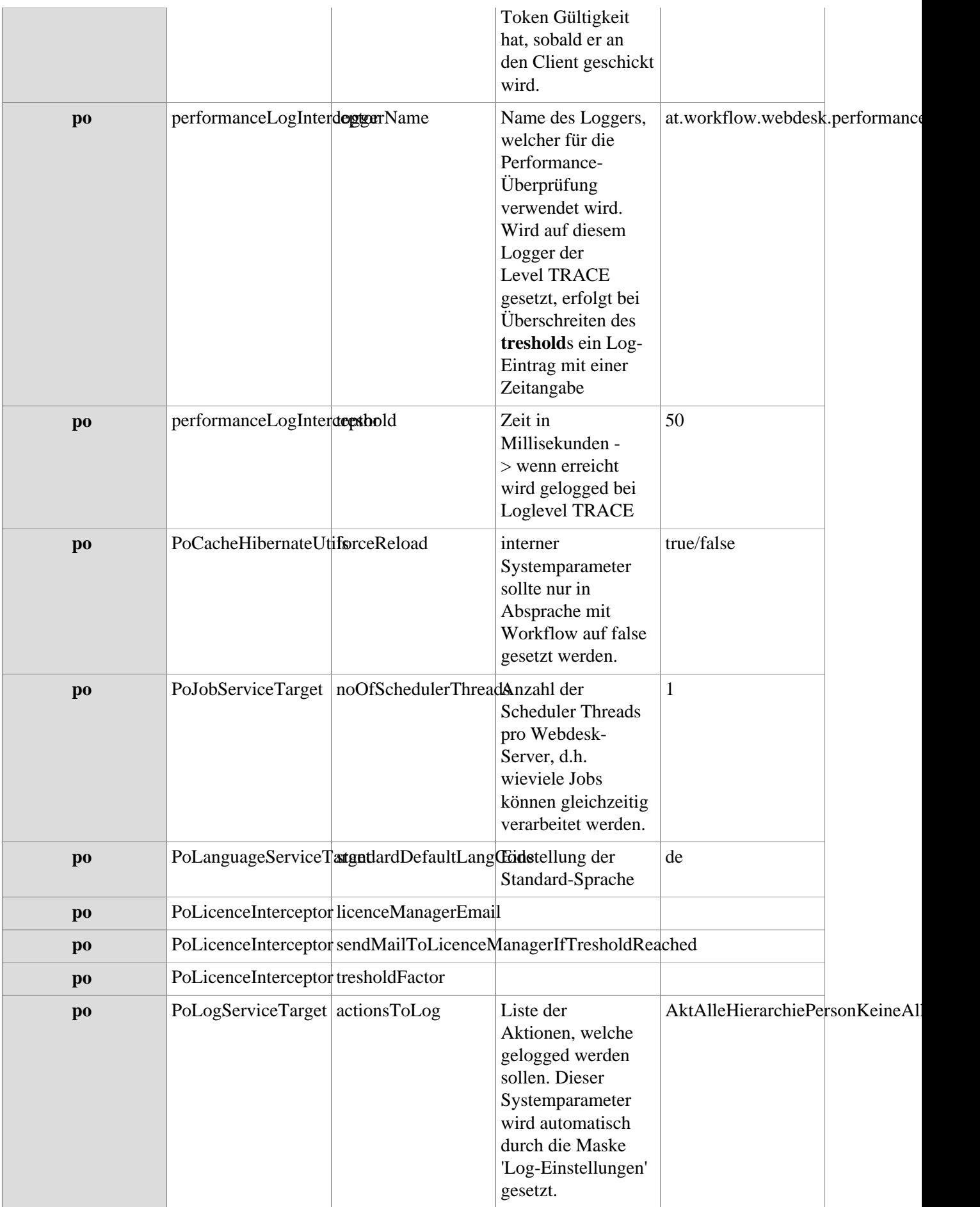

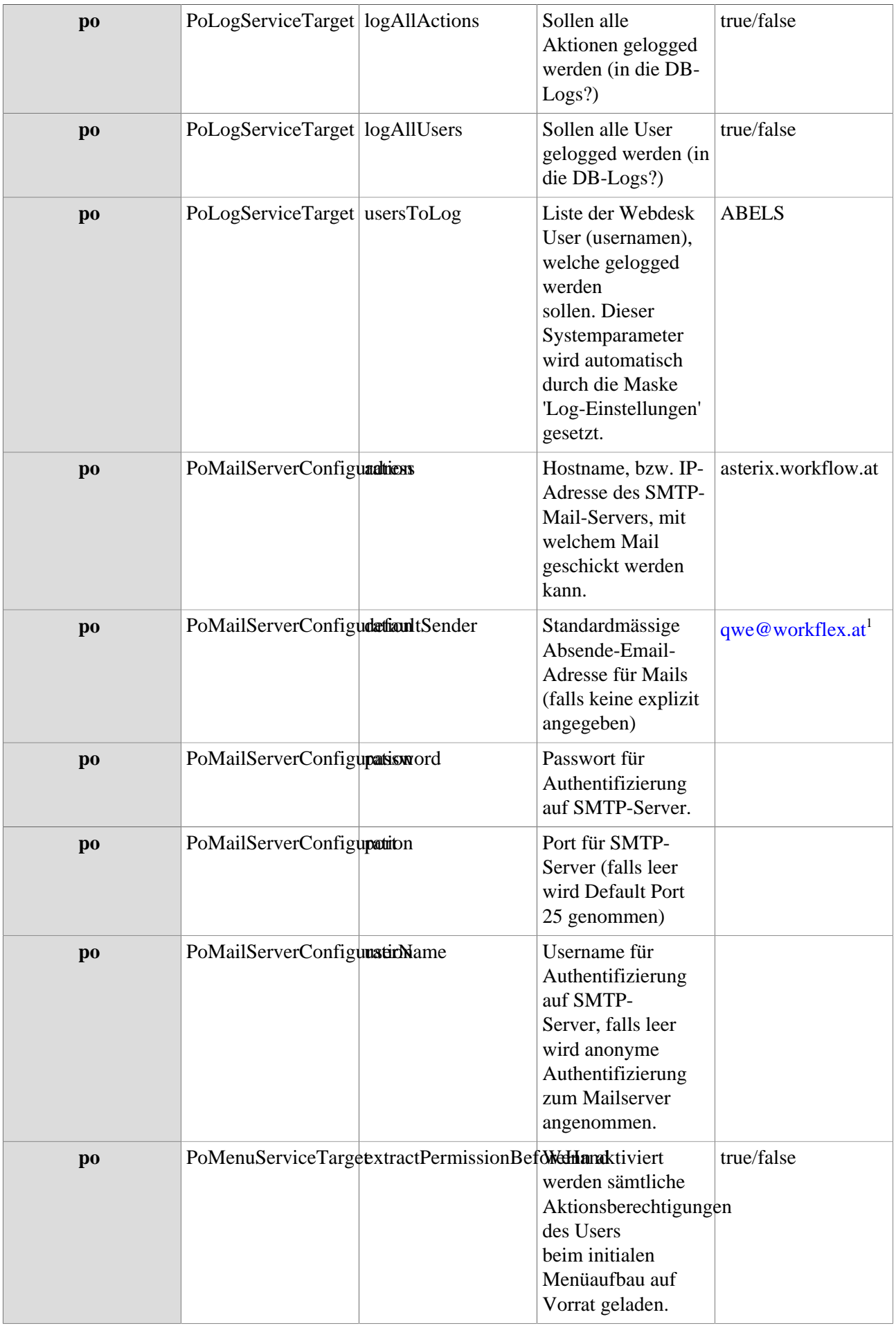

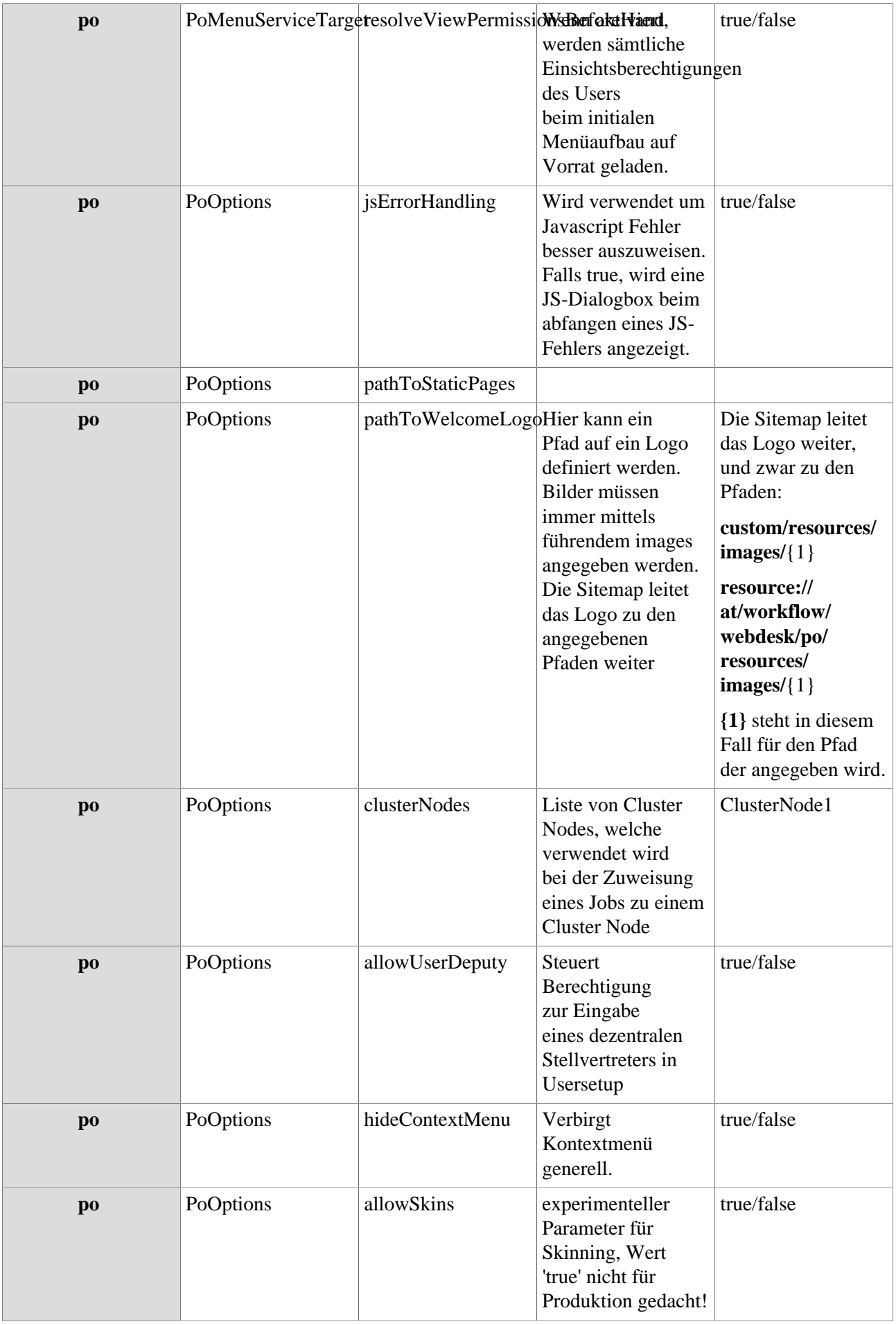

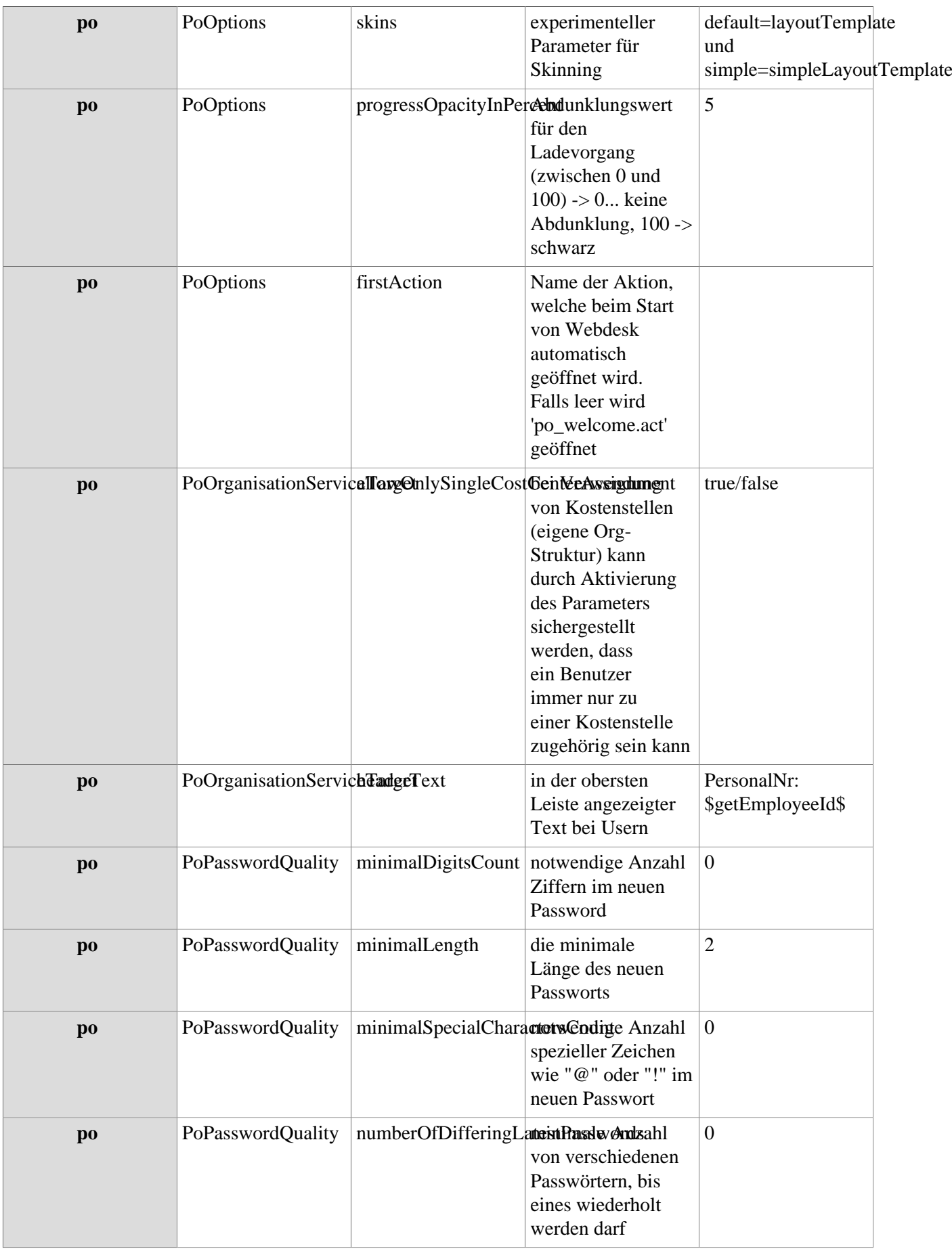

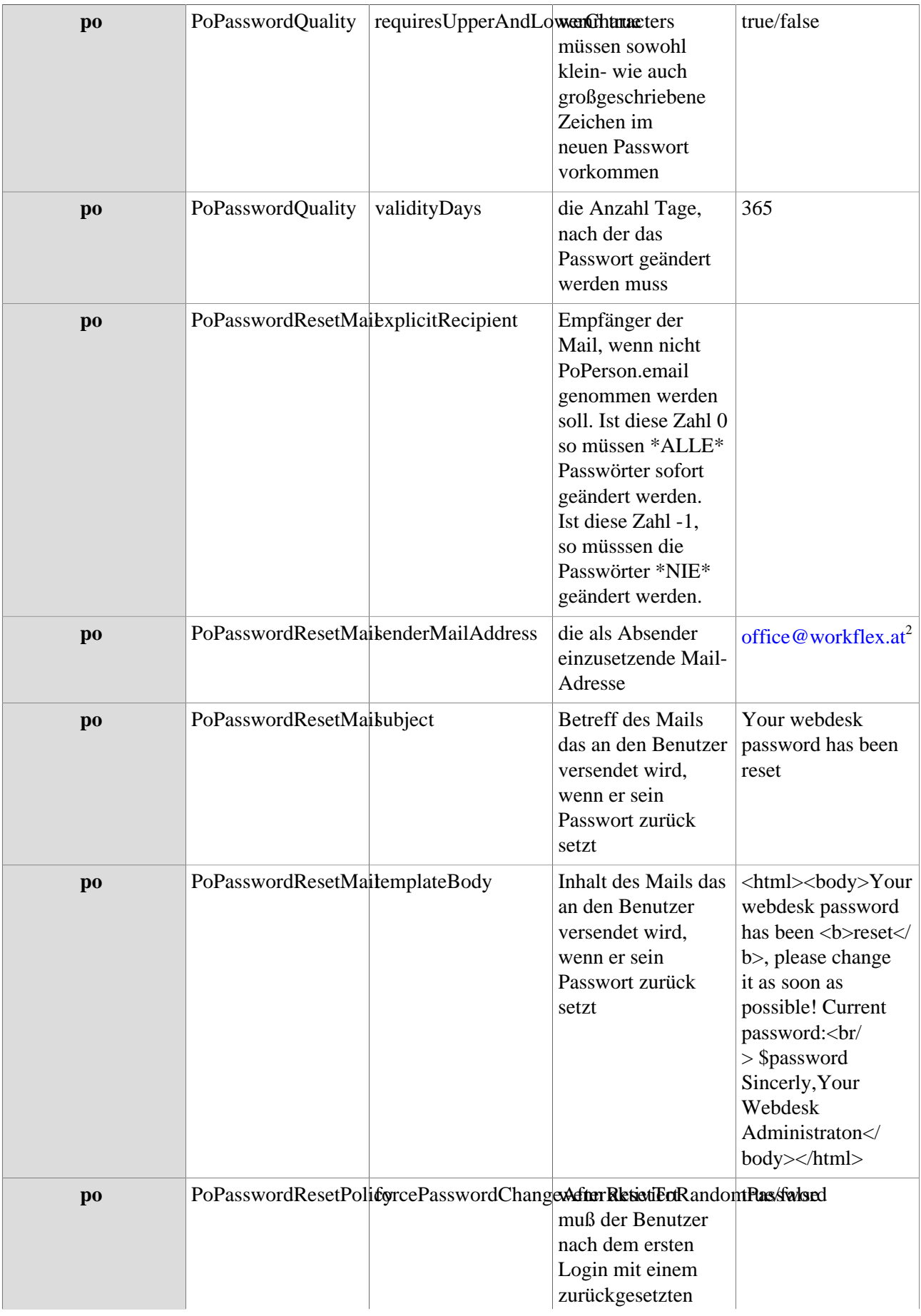

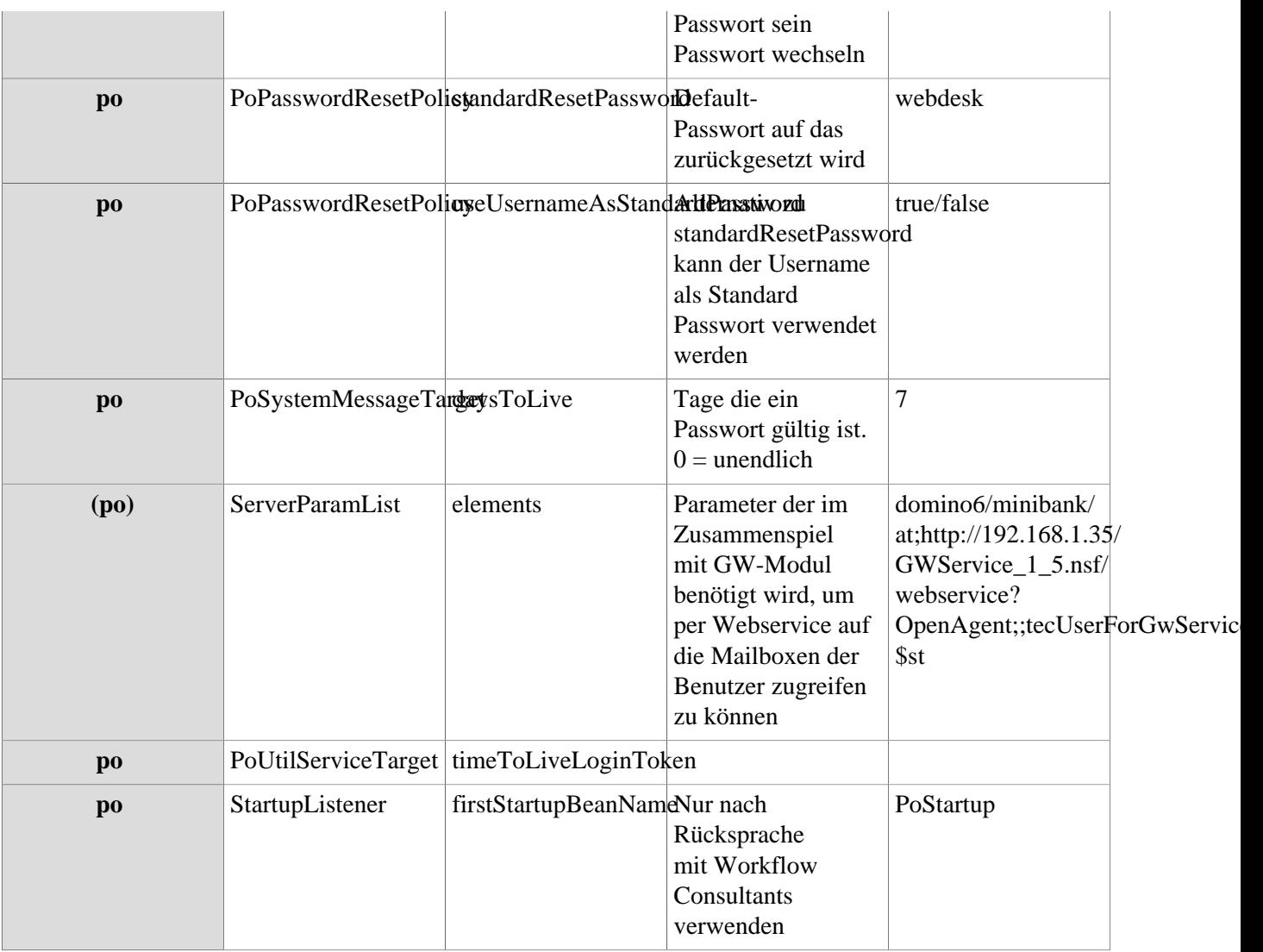

#### NOTIZ

Achtung! Systemparameter sind ähnlich der Windows Registry - Änderungen haben direkten Einfluss auf die Funktionsweise des Webdesk und sollten mit Vorsicht durchgeführt werden.

#### 1. mailto:qwe@workflex.at

2. mailto:office@workflex.at